If you are "subscribed" to a discussion forum, you will receive an email message each time someone posts a discussion response to the forum. Digest settings in Moodle allow you to receive a compilation "digest" of discussion forum postings if you are subscribed to the forum. The digest will consist of one daily email

message containing either the entire text of each forum post made that day or the subject line from each post made that day. Note that you must be subscribed to a forum in order to receive a daily digest.

To set your default preference for digest settings, open the user menu in the top right corner of a Moodle page and select **Preferences**.

## **Preferences**

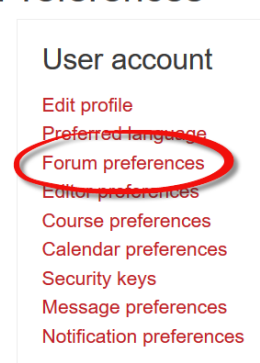

Choose **Forum preferences** from the list of user preference settings.

Make a selection from the **Email digest type** pull-down menu or leave the option set to the default of **No digest** as shown in the example at right. **Save changes**.

If you choose not to have a digest of posts delivered to you on a routine basis, you can still choose to receive a digest for individual forums. To do so, open any forum and click on **Manage forum subscriptions**. Doing so will display all of the forums in the course.

If you are not yet subscribed to the forum, click on **No** in the **Subscribed** column to subscribe. In the column on the right labeled **Email digest type**, use the pull-down menu to select the digest option that you prefer for the forum. Remember, the default option will depend on the digest setting that you have chosen in your preferences.

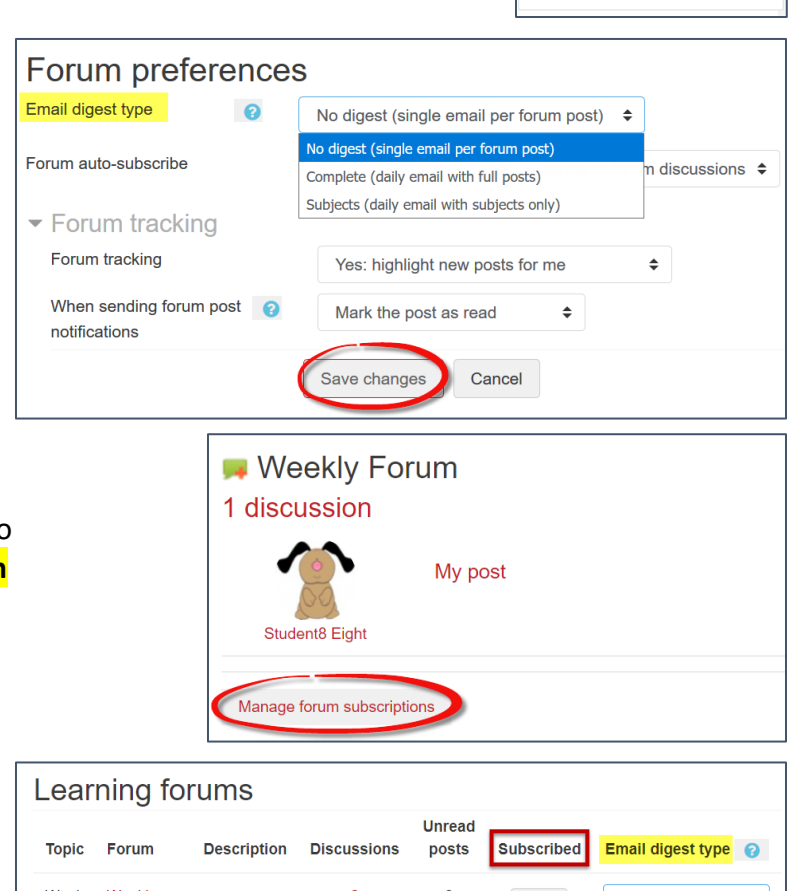

mood

**B** Dashboard

**2** Profile

**EED** Grades

 $\frac{1}{2}$  My private files

 $\mathcal{L}$  Preferences

Switch role to...

 $\mapsto$  Log out

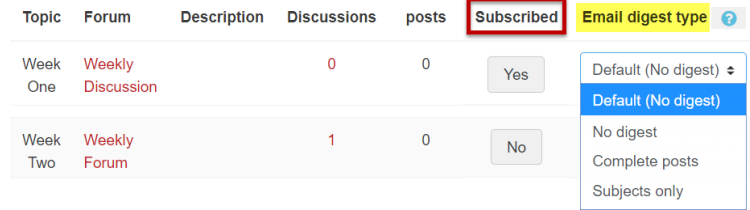